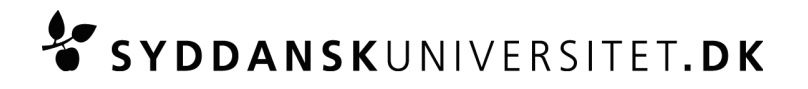

# **Skriftlig eksamen DM545: Lineær og heltalsprogrammering**

(Alle hjælpemidler, inklusiv begrænset internet)

**Print venligst denne vejledning og medbring den til eksamen.** Medbring din egen computer, da eksamen er digital. **Alle hjælpemidler er tilladt inklusivt begrænset internet.**

### **Senest én uge før eksamen**

Skal du have testet din computer med hensyn til:

- Adgang til universitetets trådløse netværk, eduroam. Læs hvordan du tilslutter din computer til eduroam her:<http://wifi.sdu.dk/> (Ved tilslutningsfejl kan du få hjælp af servicedesken (IT Service) på tlf. 65 50 29 90)
- At du kan gemme dine dokumenter i pdf-format.
- Er du omgænger på kurset, så sørg for at få adgang til den nyeste kursusversion på e-learn.sdu.dk.

Kontakt venligst Servicedesken senest en uge før eksamen om en låne computer, hvis din egen ikke fungerer. Låne computeren vil være en standard PC med Windows 7, MS Office, MS Internet Explorer.

### **På eksamensdagen**

- Du skal møde 1 time før eksamensstart til opsætning af computer (tilslutte strøm, afprøve netværksadgang m.v.).
- Medbring selv nødvendige ledninger og udstyr, så computeren fungerer, når den tilsluttes strøm. Du vil have adgang til ét stik af 230 V. Medbring en forlængerledning på ca. 3 meter.
- 15 min. før eksamensstart skal opsætningen af din computer være færdig og du skal konstatere, at den virker.
- Ved akut problem, hvor din computer ikke virker, kan du låne en computer (bemærk venligst, at der kun er et begrænset antal låne computere til rådighed).
- Ved eksamensstart skal alle fildelingstjenester (AirDrop, Google dokumenter, Dropbox m.fl.) være slukket, kører de under eksamen betragtes det som eksamenssnyd.

### **Under eksamen**

- Ved problemer kontakt en eksamensvagt
- Ved problemer med computere, netværk, e-learn.sdu.dk m.v. vil den eksamensansvarlige træffe afgørelse om, hvordan den videre afvikling af eksamen skal foregå.
- Du må arbejde på din besvarelse indtil eksamen slutter. **Al digitalisering af din besvarelse skal foregå indenfor eksaminationstiden.**

### **Om opgavesættet**

• Opgavesættet udleveres både på papir og digitalt. Ved uoverensstemmelse mellem papirversionen og den digitale version af opgaveteksten, så er det papirversionen som gælder.

# **SYDDANSKUNIVERSITET.DK**

- Den digitale udgave finder du i kurset på e-learn.sdu.dk under menuen "SDU Assignment".
- Din besvarelse kan laves ved brug af de programmer, og hjælpemidler som du foretrækker og som er i overensstemmelse med kursets målsætning.
- Det er tilladt at bruge digital pen og/eller håndscanner.
- Anvender du et tekstbehandlingsprogram til hele eller dele af din besvarelse, skal du anvende den template (format: Word, Writer eller LaTeX), som du får udleveret digitalt ved eksamensstart i kurset på e-learn.sdu.dk under menuen "SDU Assignment" eller som du finder på den offentlige kursus hjemmeside.
- Start med at gemme templaten med dit eksamensnummer efter du har hentet den på e-learn.sdu.dk
- Dit **eksamensnummer** skal stå i toppen på alle sider i din besvarelse.

### **Back-up og sikkerhedskopiering**

• Det er dit eget ansvar løbende at tage sikkerhedskopier af din besvarelse. **Universitetet indskærper, at kommer du ud for tab af data (indskrevet tekst forsvinder), som følge af, at du har undladt at tage sikkerhedskopier, er du henvist til at fuldføre eksamen uanset tab af data.**

#### **Aflevering af din besvarelse**

- **Din besvarelse skal afleveres som ét samlet pdf-dokument**. **Besvarelser som ikke afleveres i pdf-format overholder ikke eksamenskravet og vil blive bedømt til -3. Andre filer end det samlet pdf-dokument vil ikke taget i betragtning.**
- Aflevering af besvarelsen foregår i kurset på e-learn.sdu.dk under menuen "SDU Assignment".
- **Aflevering af besvarelsen skal påbegyndes i samme øjeblik eksamen er slut.**
- Efter uploading af din besvarelse, skal du i den meddelelse der kommer bekræfte, dels at den **afleverede fil kan åbnes**, dels at det er den **korrekte fil**, du har afleveret.
- Efter bekræftelse trykker du "Submit" for at aflevere din besvarelse. Du modtager nu en meddelelse, hvorfra du til dokumentation kan downloade en kvittering i pdf- format.
- **Bemærk:** du kan kun aflevere din besvarelse **én gang** og den er **bindende**, når du trykker på "Submit". Aflever derfor først din besvarelse, når du ønsker at afslutte din eksamen.
- For at forlade eksamenslokalet, skal du fremvise kvitteringen på din skærm.
- Gem din elektroniske kvittering, da det er din dokumentation for, at du har deltaget og afleveret din besvarelse.

## **Regler og sikkerhedsforanstaltninger**

- Det er **ikke tilladt**, at opnå adgang til e-learn.sdu.dk via andre netværk end eduroam
- Al elektronisk kommunikation er forbudt. Universitetet overvåger al elektronisk kommunikation under eksamen og kan foranledige stikprøvekontrol.
- Det er ikke tilladt, at udveksle oplysninger med andre studerende, eller være i kontakt med studerende eller personer uden for eksamenslokalet – elektronisk eller fysisk.

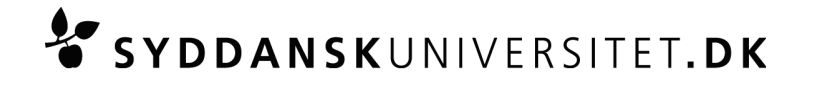

• Det er tilladt, at benytte internettet i det omfang dette findes nødvendigt, dvs, brug af websiden<http://www.imada.sdu.dk/~marco/DM545/>og siderne linket derfra. Det er ikke tilladt at benytte internettet som kommunikationsmiddel. Det er ikke tilladt at benytte eller åbne chatfora, sociale medier, fildelingstjenester (f.eks. AirDrop, Google dokumenter, drop-boks, delte mapper på e-learn.sdu.dk) o. lign. under eksamen.

### **Sanktioner mod eksamenssnyd**

• Ved anvendelse af andre hjælpemidler end de tilladte, er der tale om eksamenssnyd og de almindelige regler herom vil blive anvendt. Det vil også blive betragtet som eksamenssnyd, såfremt sociale medier, chatfora eller fildelingstjenester åbnes. Eksamenssnyd kan resultere i bortvisning.

Er du i tvivl om reglerne for eksamenssnyd, kan du læse retningslinjerne på SDUs hjemmeside: [http://www.sdu.dk/Information\\_til/Studerende\\_ved\\_SDU/Eksamen/snyd](http://www.sdu.dk/Information_til/Studerende_ved_SDU/Eksamen/snyd)

Læs også folderen: "Undgå eksamenssnyd – hjælp til selvhjælp": [http://static.sdu.dk/mediafiles//2/5/9/%7B2593FB11-144A-4707-B214-ED43C42D2480](http://static.sdu.dk/mediafiles//2/5/9/%7B2593FB11-144A-4707-B214-ED43C42D2480%7DEKSAMENSSNYD_JUNI2010.pdf) %7DEKSAMENSSNYD\_IUNI2010.pdf